# **Control Programming LLC Release Notes**

#### Extension – UI Shades - Cloud

version 2.00.006

#### Extension

This release note is for the Crestron Home that provides a home page interface to obtain feedback on shades/drapes through the rooms and which shade/drape within the room. The extension also provides simple open/close control of the room shades/drapes and/or the room shade/drape.

## Notes and Recommendations

Drivers->UI Tiles->Control Programming LLC->Shades

## System Requirements and Dependencies

Provide any minimum versions of applications required to run your driver.

- Crestron Home v3.013
- This extension requires that the License Manager (https://cpllc.net/product/license-manager/) also be installed on the processor

You will need to obtain the Crestron Home processor Web API Authorization Token which can be found as follows:

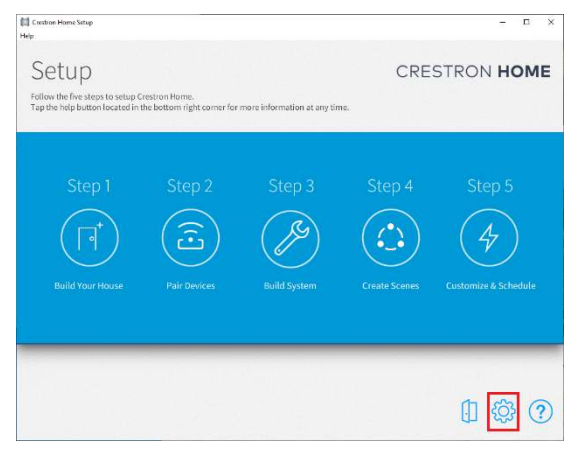

First step is select gear icon (highlighted in Red) from the main configuration page.

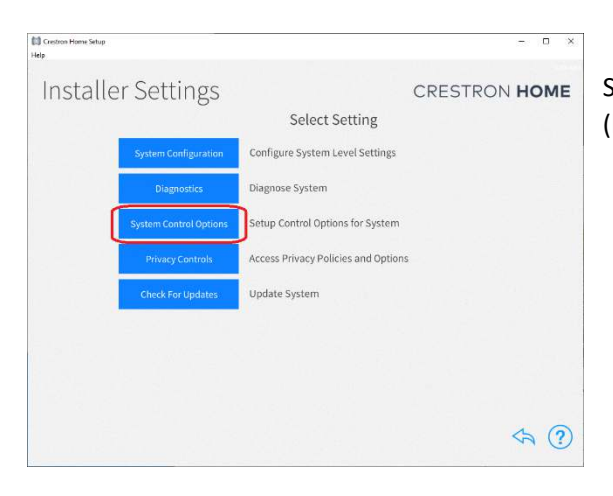

Second step is to select System Control Options (highlighted in red).

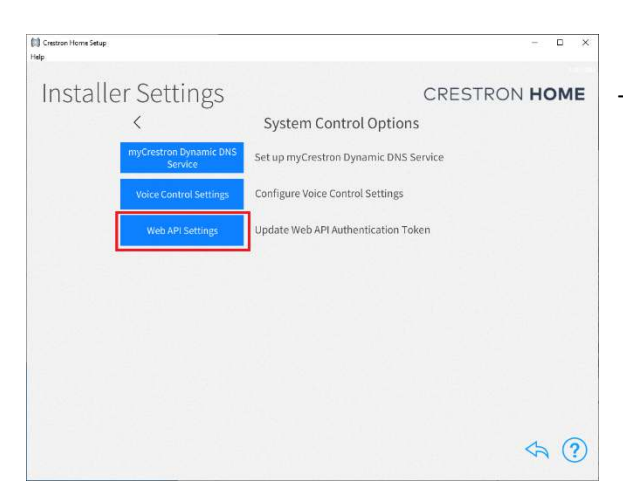

Third step to select Web API Settings (highlighted in red)

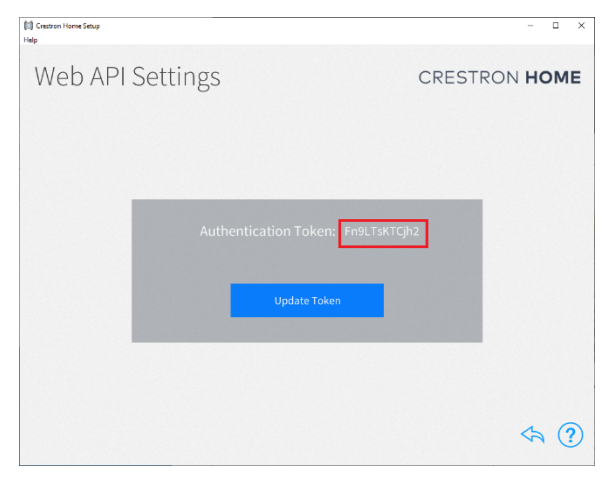

Fourth step is to write down the API Token as it cannot be cut and pasted.

## Installation/Upgrade Instructions

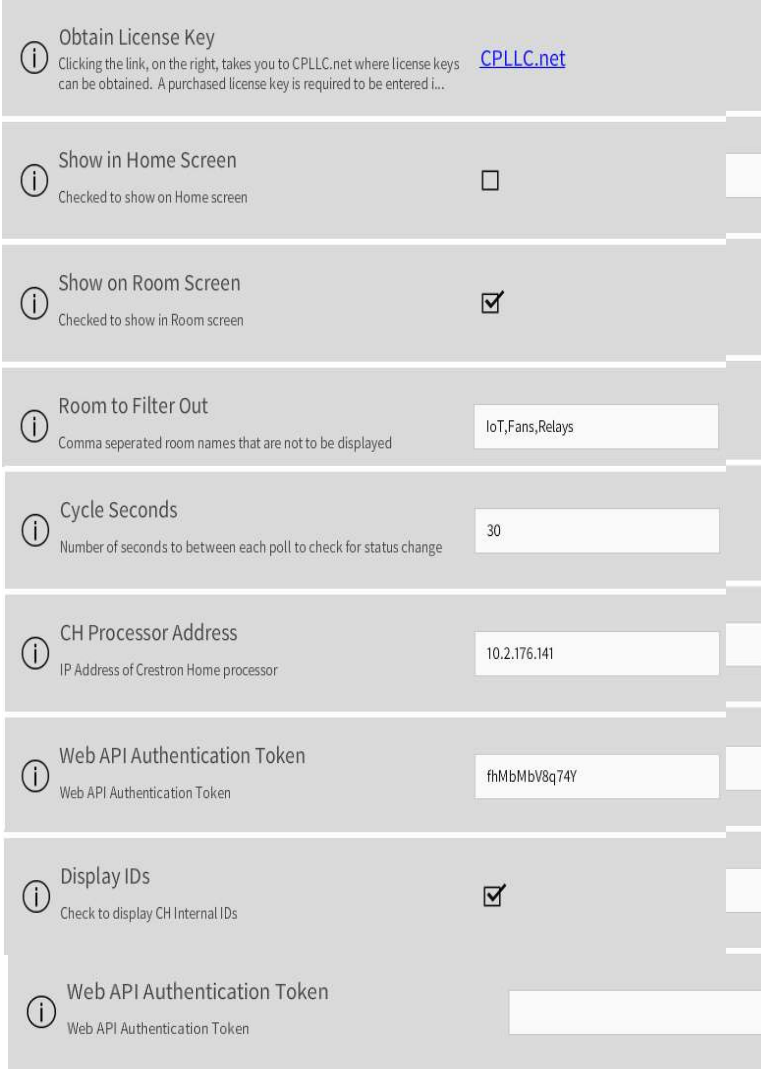

**Obtain License Key - clicking on the** "CPLLC.net" link will take you to the website to purchase the necessary license. The obtained license key will need to be entered in the license manager on the appropriate SKU.

**Show on Home Page –** check if extension is to be visible on the home page.

**Show in Room Page –** checked if extension is visible in the room page

**Rooms to Filter Out** – Room names that are to be ignored

**Cycle Seconds** – the number of seconds between each poll of the processor looking for required to update lighting state

**CH Processor Address** – IP address of the Crestron Home processor

**Web API Authentication Token** – as described above this is where the API Token is placed

**Display IDs –** checked if you want the internal CH Ids to be displayed

#### End-User Experience

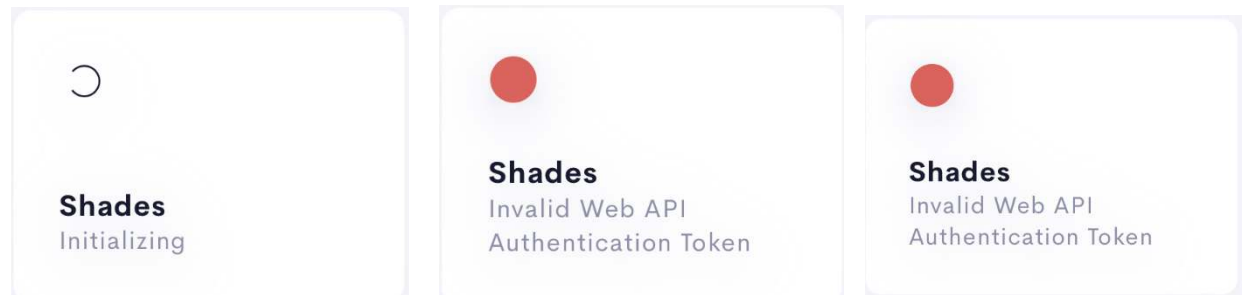

The above images show the extensions state. The left image shows the extension is being initialized, the middle image indicates, and invalid IP addresses was entered, the right image indicates that either an invalid username and/or password was entered.

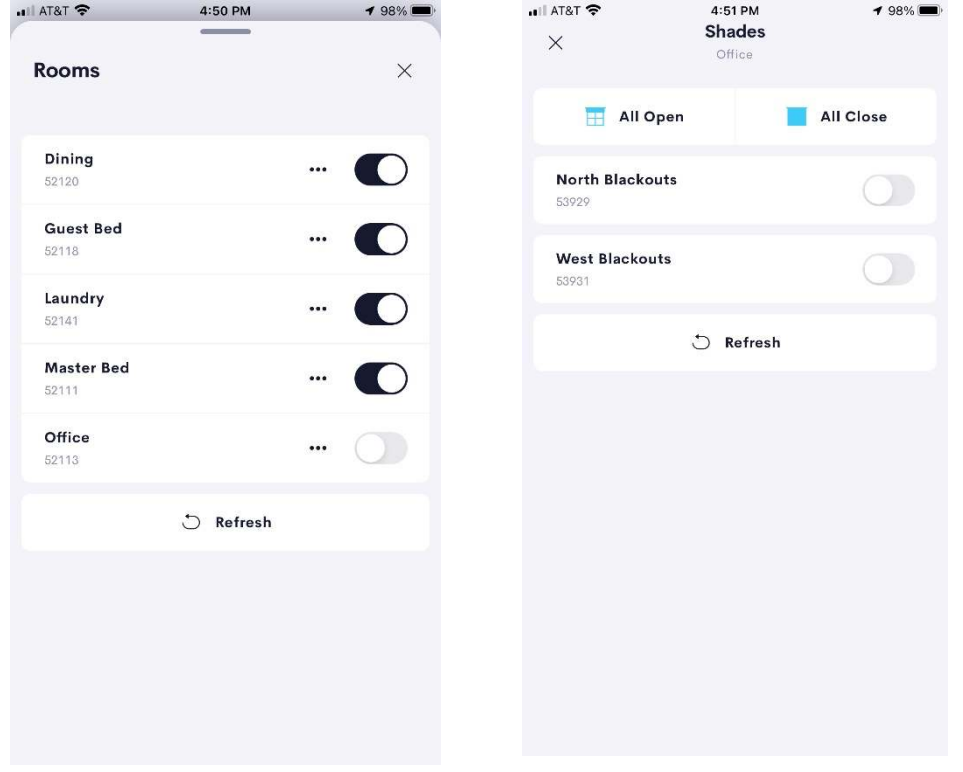

The left screen shot shows the rooms and if any shade is opened or all shades are closed. Clicking on the toggle will cause all room shades to be opened/closed. Clicking on the "…" will display the right screen shot.

The right screen displays a list of individual shades within the room. Clicking on the toggle will cause the shade to open or close. Clicking on the "all open"/"all close" button will cause the room shades to open/close respectively.

## Limitations/Known Issues

No know issues

## Supported Features

Not applicable

#### Test Environment

List the environments where this driver has been tested and any control system firmware versions used.

- Crestron Home v3.004
- $\bullet$  CP4-R
- $\bullet$  MC4-R

#### Supported Models

- CP4-R
- MC4-R

#### Contact Information

- Company: Control Programming LLC
- Author: Randy Johnson
- Email: randy@CPLLC.net
- Website: https://cpllc.net
- License: https://cpllc.net/product/ui-shades/

#### Version History

2023-04-04 2.00.06

.

Added required CCD SDK JSON fields

2022-08-18 2.00.02

• Bug fix

2022-07-28 2.00.01

Converted to License Manager

2022-06-05 1.00.00

**•** Initial Release

## Licensing and Copyright Information

2022-2023 © Control Programming LLC, all rights reserved.